## **Ein Counter auf meiner Homepage**

## Wie geht das ?

Einen Zähler auf einer Webseite programmieren, der jedes Mal, wenn die Seite neu aufgerufen wird um 1 weiterzählt.

## Lösungsvorschlag

Mit einem kurzen php-code in deiner Datei kannst du dieses Problem sehr elegant und rasch lösen. Zum Erreichen dieses Vorhabens befolge nachstehende Programmierungsschritte.

- 1. Öffne mit einem Editor (zB. EditPad Pro) deine htm-Seite, in welcher du den counter angezeigt haben willst.
- 2. Kopiere die unten stehende code-Zeilen in diese htm-Seite an jene Stelle, wo eben der counter erscheinen soll.

```
das muss ich einfügen
<tr> 
    <td> 
         <div align=right> 
         <? 
              $file = "zaehler.txt"; 
             $ftp = @fopen($file,"r+");\text{\$count} = (\text{int})\text{fgets}(\text{\$ftp},10); $count++; 
              rewind($ftp); 
              fwrite($ftp,$count); 
              fclose($ftp); 
              echo($count." Besucher<br>seit 8. September 2006"); 
         ?> 
    \langlediv>\langletd>
 \langletr>
```
Für jene die mehr wissen wollen

Dieser Quellcode zeigt eine Zeile (<tr> <tr> <tr> <tr> Spalte (<td>). In dieser Spalte ist durch einen div-Bereich rechtsbündig ein kleiner php-code enthalten, der vereinfacht gesagt folgendes macht.

Öffne die Datei zaehler.txt im selben Verzeichnis mit Schreibrechten.

Lies den Zahlenwert ein und erhöhe ihn um 1.

Schließe die Datei und gib mit echo den neuen Zahlenwert aus.

3. Speichere deine Seite als php-Seite ab. Achte auf die Extention (Dateikennung).

- 4. Erstelle nun weiters eine neue Textdatei mit dem Namen zaehler.txt Schreibe in diese Datei nur eine 0 (in Ziffer !!!). Diese Zahl in der Datei ist der Startwert deines Counters.
- 5. Speichere die Datei zaehler.txt als ganz gewöhnliche Textdatei.

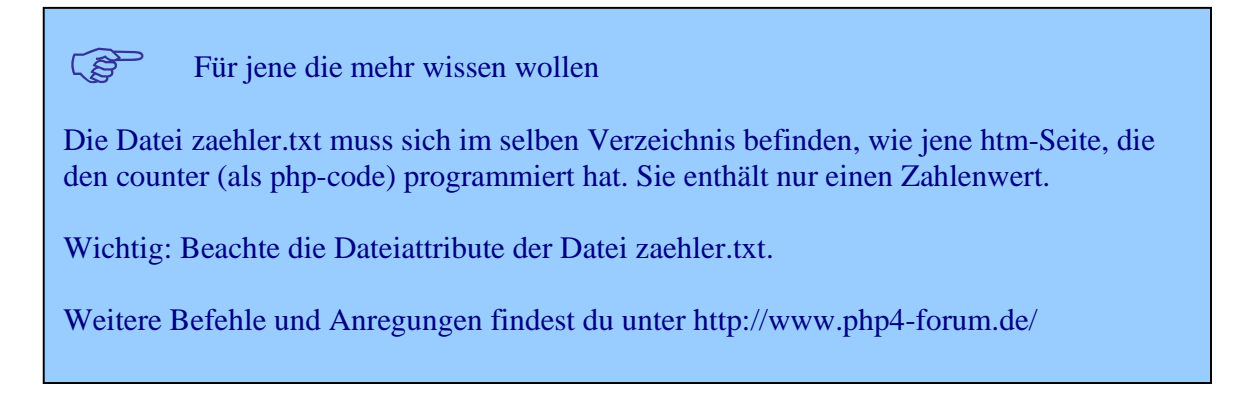

- 6. Kopiere nun beide Dateien (sie müssen im selben Verzeichnis liegen) auf deinen ftp Server (der Server muss php können).
- 7. Editiere mittels Rechtsklick auf die Datei zaehler.txt die Dateiattribute. Gib allen Berechtigungen das Lese, Schreib und Ausführenrecht.

ACHTUNG: Dieser Vorgang ist nur bei der serverseitig gespeicherten Datei möglich !!! Du kannst diese Attribute beim ftp-Hochladen nicht mitschicken.

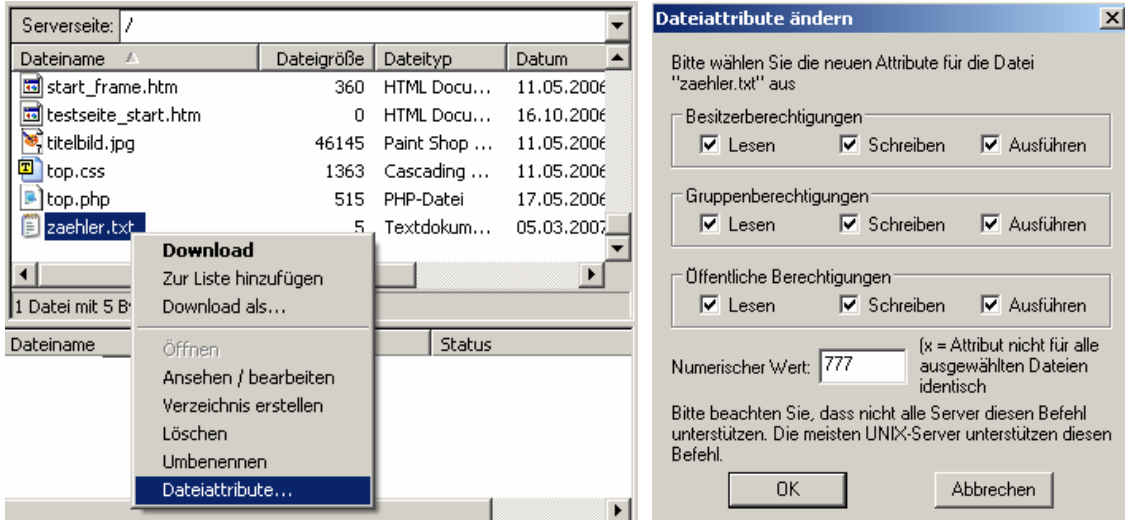

B r a v o – F e r t i g

8. Rufe nun über http:// deine php-Seite auf.